# **Creating and Managing NDS Objects**

Once you've created an NDSTM tree, use the following procedures to create the objects within the tree. Objects represent users, groups, servers, and other entities in your network.

#### **PREREQUISITES**

- ❑ Set up a Windows\* 95\*/98 or Windows NT\* workstation.
- □ Install the latest Novell<sup>®</sup> Client<sup>™</sup> software installed on the workstation with a connection to the NDS tree.
- ❑ Map a drive to the SYS volume of any NetWare® 4.2 server in the NDS tree.
- ❑ Make sure you have administrative rights appropriate for the action you'll be performing.
- ❑ Install Z.E.N.works administrative utilities on the server.

### **CREATING AN OBJECT**

- **1.** Run sys:\public\win32\nwadmn32 which is found on the NetWare 4.2 server that has Z.E.N.works administrative utilities installed.
- **2.** Select the container that will hold the object.
- **3.** Click Object > Create.
- **4.** Select the object type.
- **5.** Fill in the properties.

### **MANAGING AN OBJECT**

- **1.** Run sys:\public\win32\nwadmn32 which is found on the NetWare 4.2 server that has Z.E.N.works administrative utilities installed.
- **2.** Select the object.

(See a list of objects on the next page.)

- **3.** Click Object > Details.
- **4.** Make the changes.

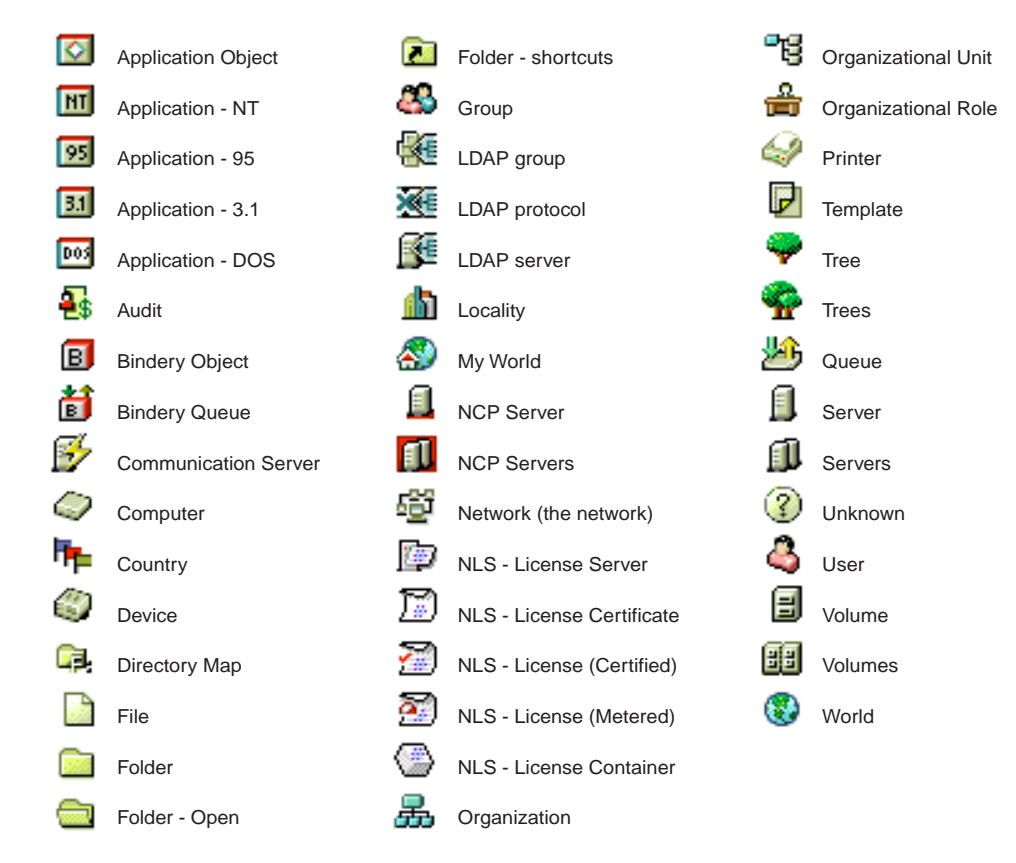

## **NDS Objects**